الاخوة القراء السلام عليكم وتقبل الله صيامكم اليوم اقدم لكم كتاب كيفية الحصول على معلومات تحديث مضاد الفيروسات الماني الشھير **32nod** ولكل النسخ سواء **Anti Eset smart** او**Virus** 

اوً يجب ايقاف النود عن العمل بشكل مؤقت وكما موضح بالصورة بعد فتح نافذة اعدادات البرنامج من ايقونة قرب الساعة تابعوا معي رجاءاً

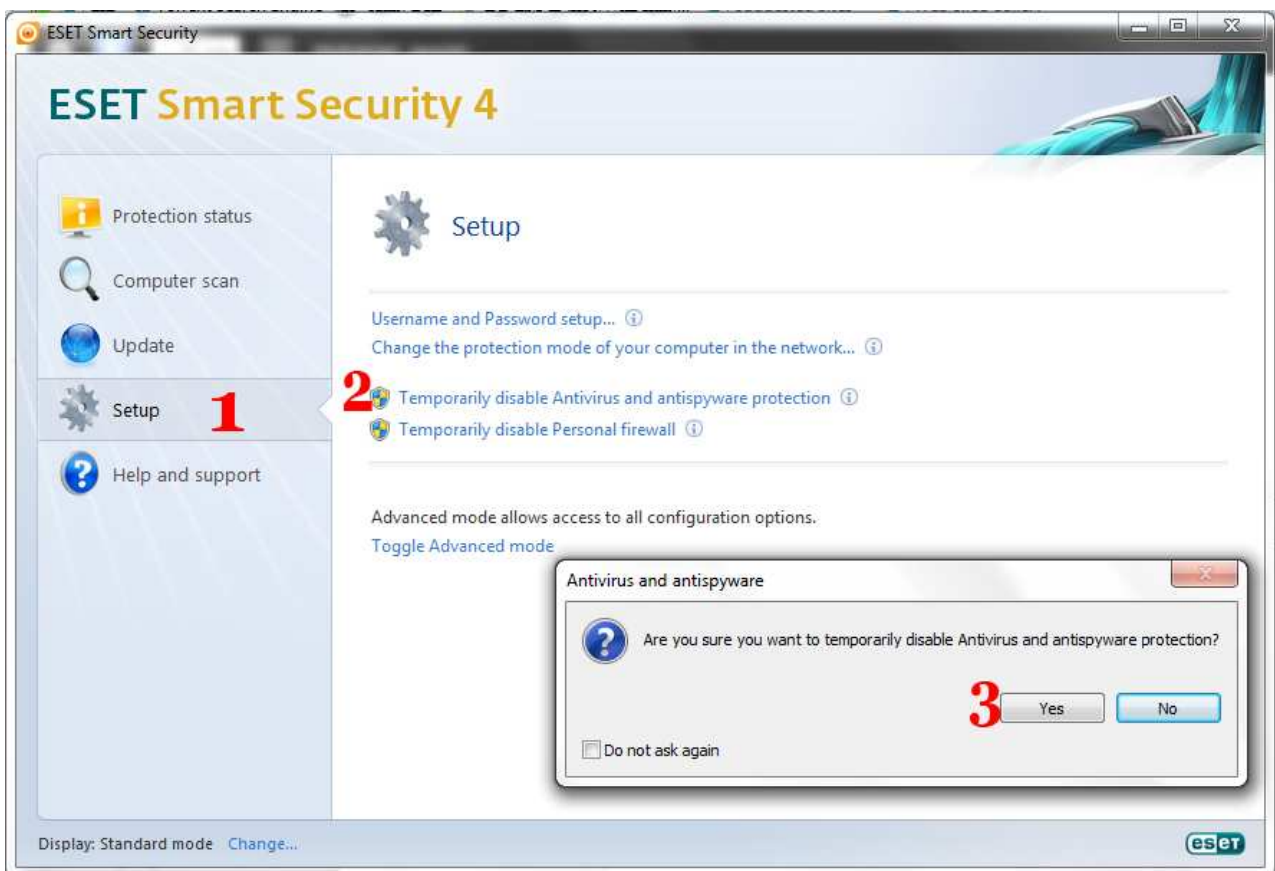

بعد ذلك نتوجه الى المتصفح انترنت ونفتح الموقع **net.hhuu.www** اذا لم نعمل الخطوة اولى سوف يعتبر مضاد الفيروسات الموقع فيروس ولن يفتحه لذا الخطوة اولى مھمة جدا حظوا الصورة

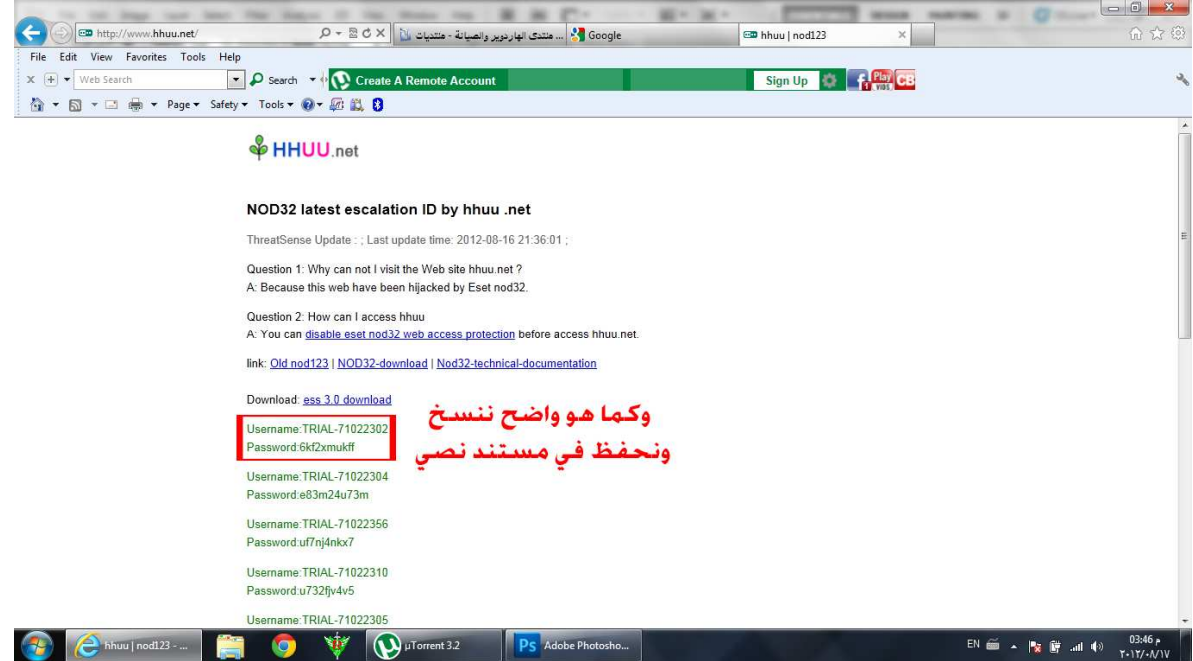

## ثم نقوم بنسخ **name user** و **password** من الموقع ونضعھا في مستند نصي لاستخدامها فيما بعد ، الان ندخل معلومات التحديث للبرنامج وكما مبين بعد اختيار **update**

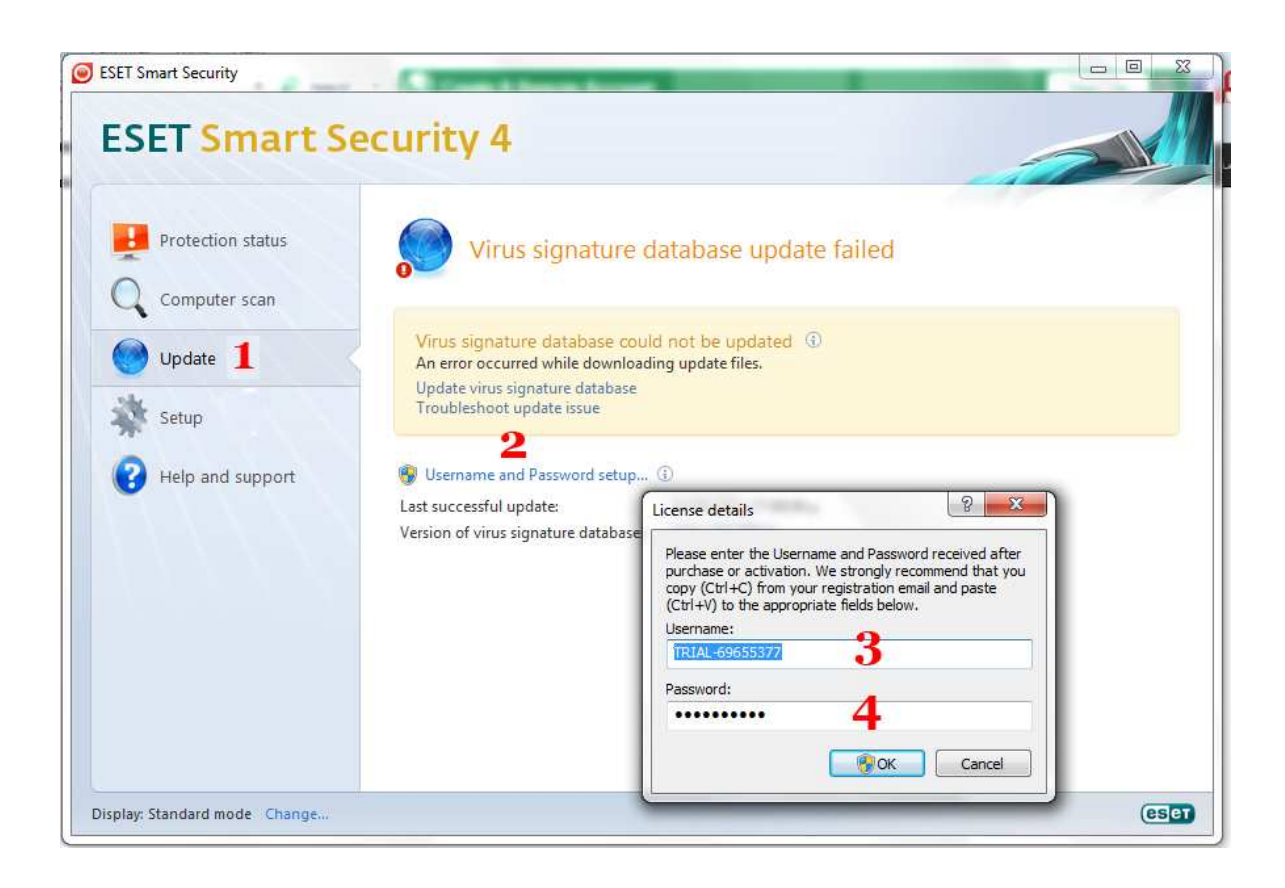

سيقوم البرنامج بعد فترة قصيرة بعملية التحديث او بامكاننا القيام بذلك من تبويب  **, update**ثم نعيد النود للعمل ننا نريد ھجوم الفيروسات علينا

ملاحظة قد تتغير معلومات التحديث في خلال اربع او خمس ايام لذا يجب اعادة الخطوات السابقة

تقبلوا تحياتي